# **GSM/GPRS/GPS PORTABLE VEHICLE TRACKER USER MANUAL**

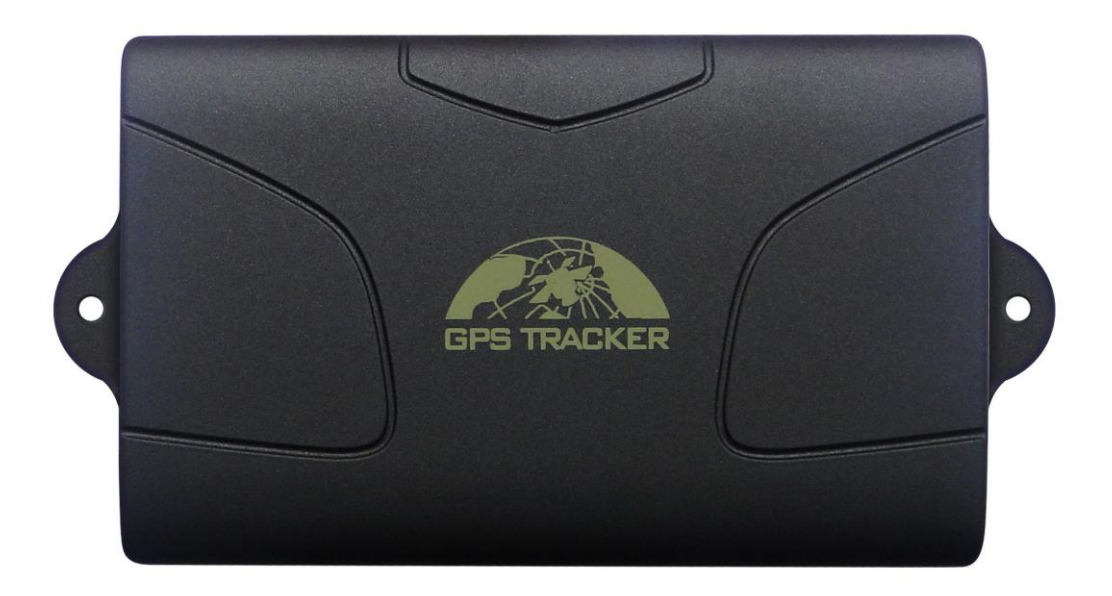

### **Preface**

Thank you for purchasing the tracker. This manual shows how to operate the device smoothly and correctly. Make sure to read this manual carefully before using this product. Please note that specification and information are subject to changes without prior notice in this manual.

Any change will be integrated in the latest release. The manufacturer assumes no responsibility for any errors or omissions in this document.

# **Contents**

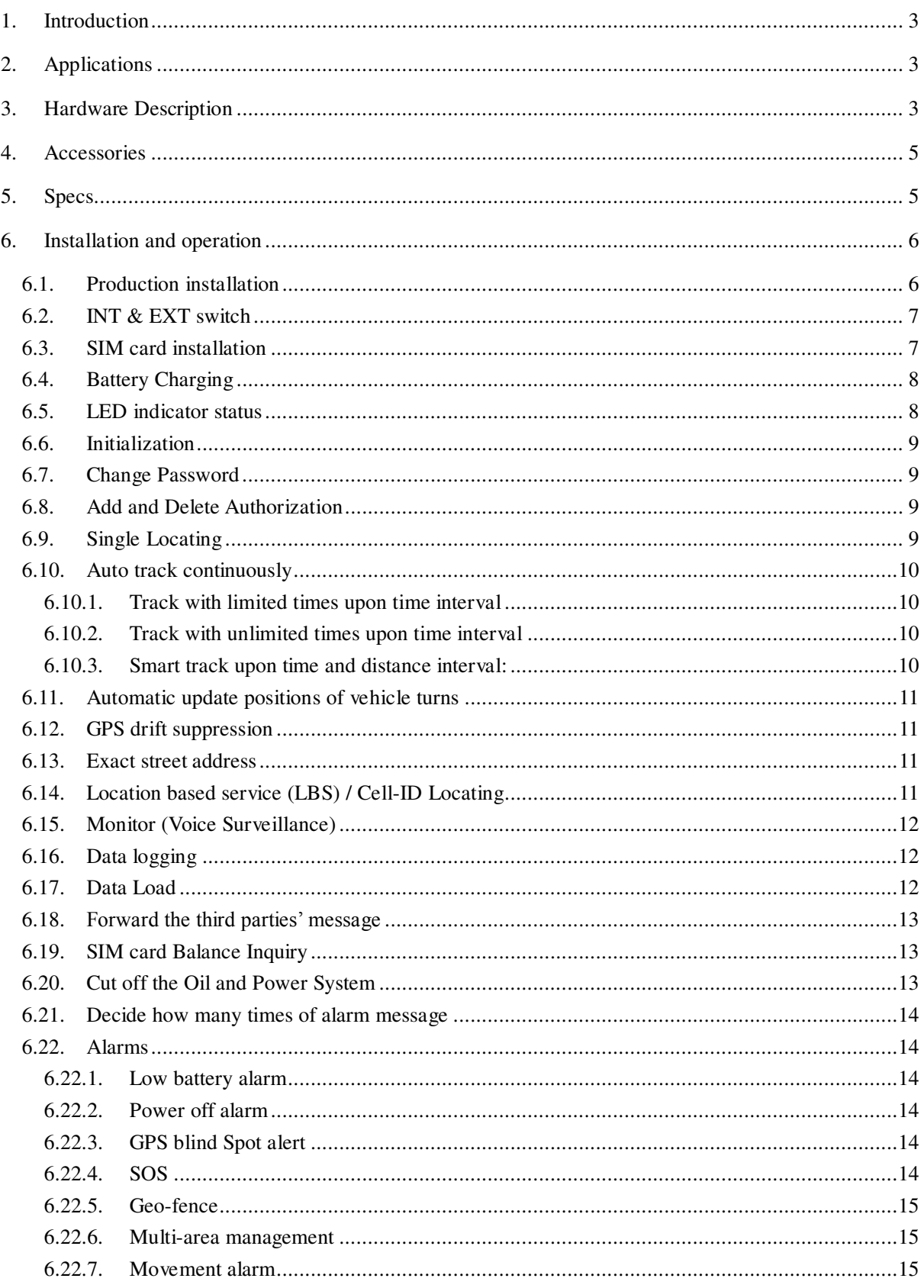

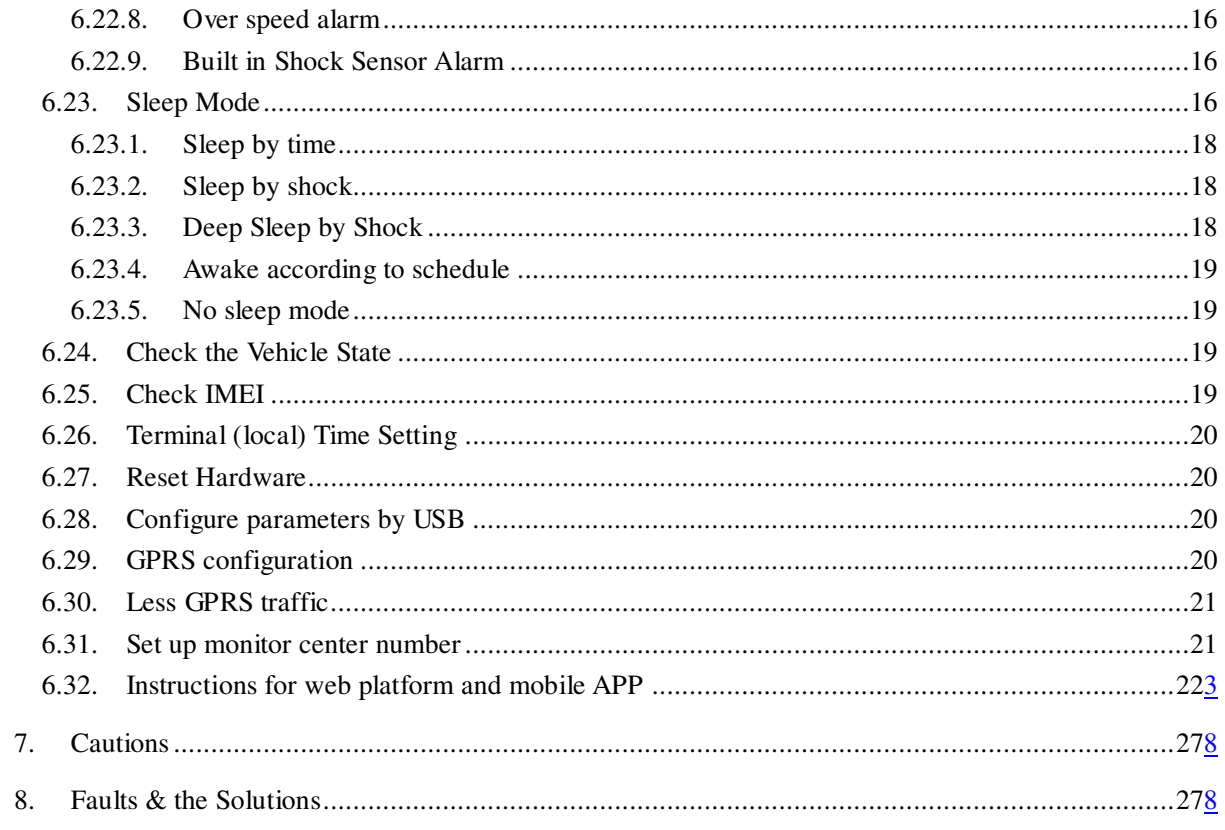

# <span id="page-3-0"></span>**1. Introduction**

- 1.1. This tracker is a new product based on the GSM / GPRS network and GPS satellite positioning system, which set multiple functions of security, positioning, monitoring surveillance, emergency alarms and tracking in its entirety. It can track and monitor remote target by SMS or internet.
- 1.2. Main Features
	- **1.2.1.** Waterproof shell
	- **1.2.2.** Built-in large capacity 6000MA battery, standby about 4 months in sleep mode and 12 months in deep sleep mode.
	- **1.2.3.** Powerful magnets to absorb to vehicle firmly.
	- **1.2.4.** Real-time tracking, retrieve of lost vehicles, cargo.
	- **1.2.5.** Movement alarm, Geo-fence alarm, Shock alarm, remote monitoring.
	- **1.2.6.** Support map viewing on mobile phone screen, get exact address by SMS, GPRS real time tracking on web based server.
	- **1.2.7.** Built-in high sensitivity GPS and GSM antenna to make it can be used alone without installation, convenient and quick.
	- **1.2.8.** Support for external GSM antenna & GPS antenna, and external power supply for the tracker to be installed on the device which can provide power for long-term using.

# <span id="page-3-1"></span>**2. Applications**

Application: Locating and tracking service for cars, trucks, container trucks, special vehicles, cargo and criminal investigation officer.

# <span id="page-3-2"></span>**3. Hardware Description**

#### **3.1 Front face 3.2 Rear face**

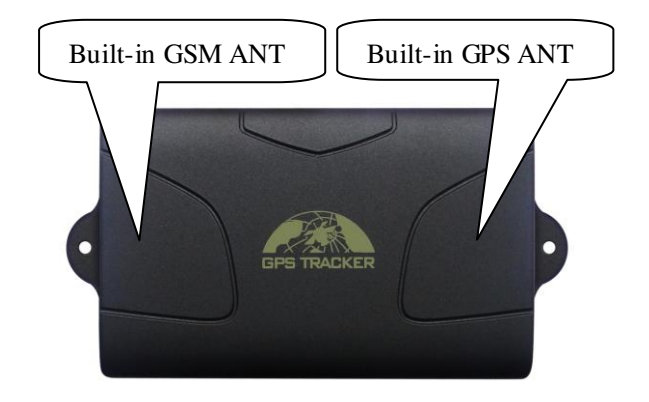

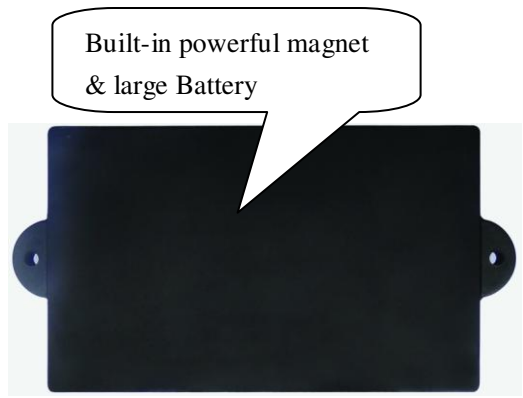

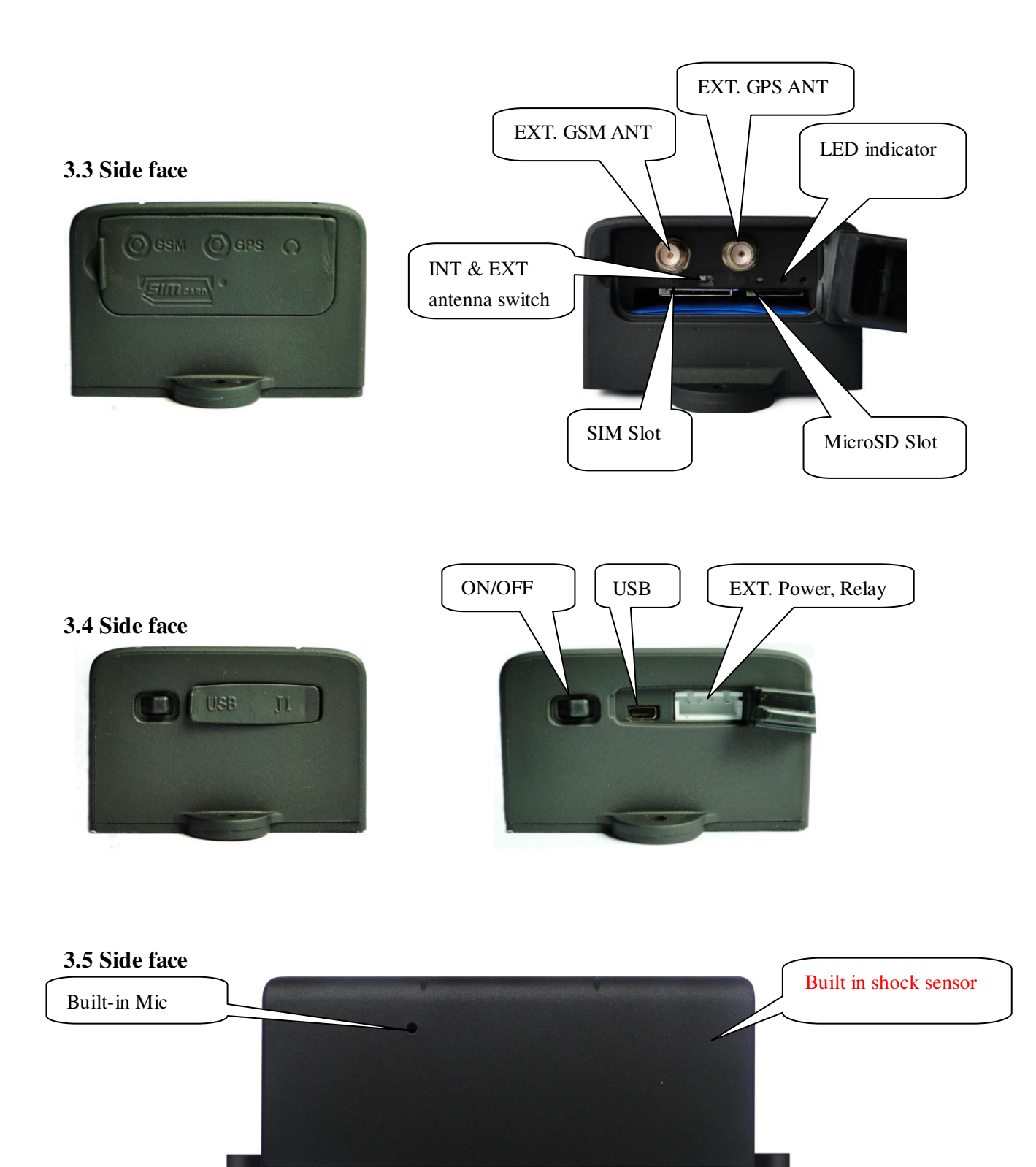

# <span id="page-5-0"></span>**4. Accessories**

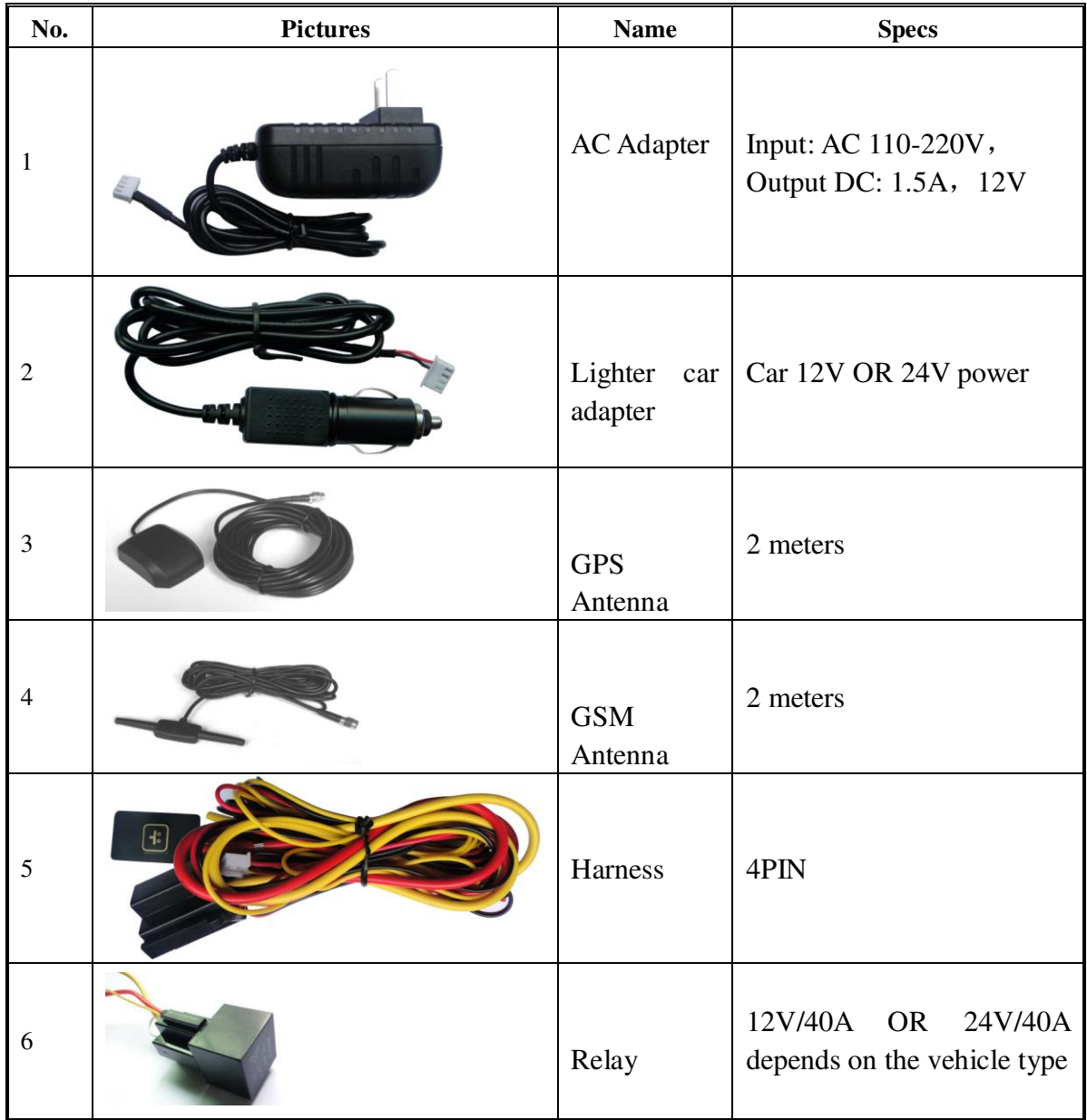

# <span id="page-5-1"></span>**5. Specs**

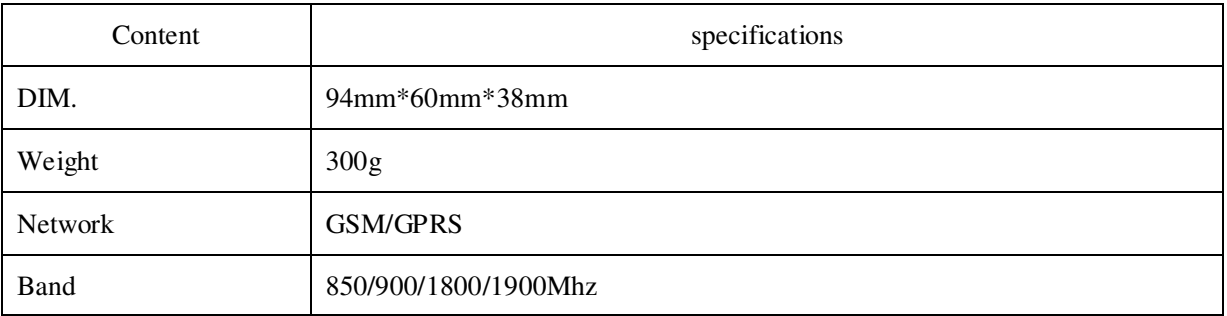

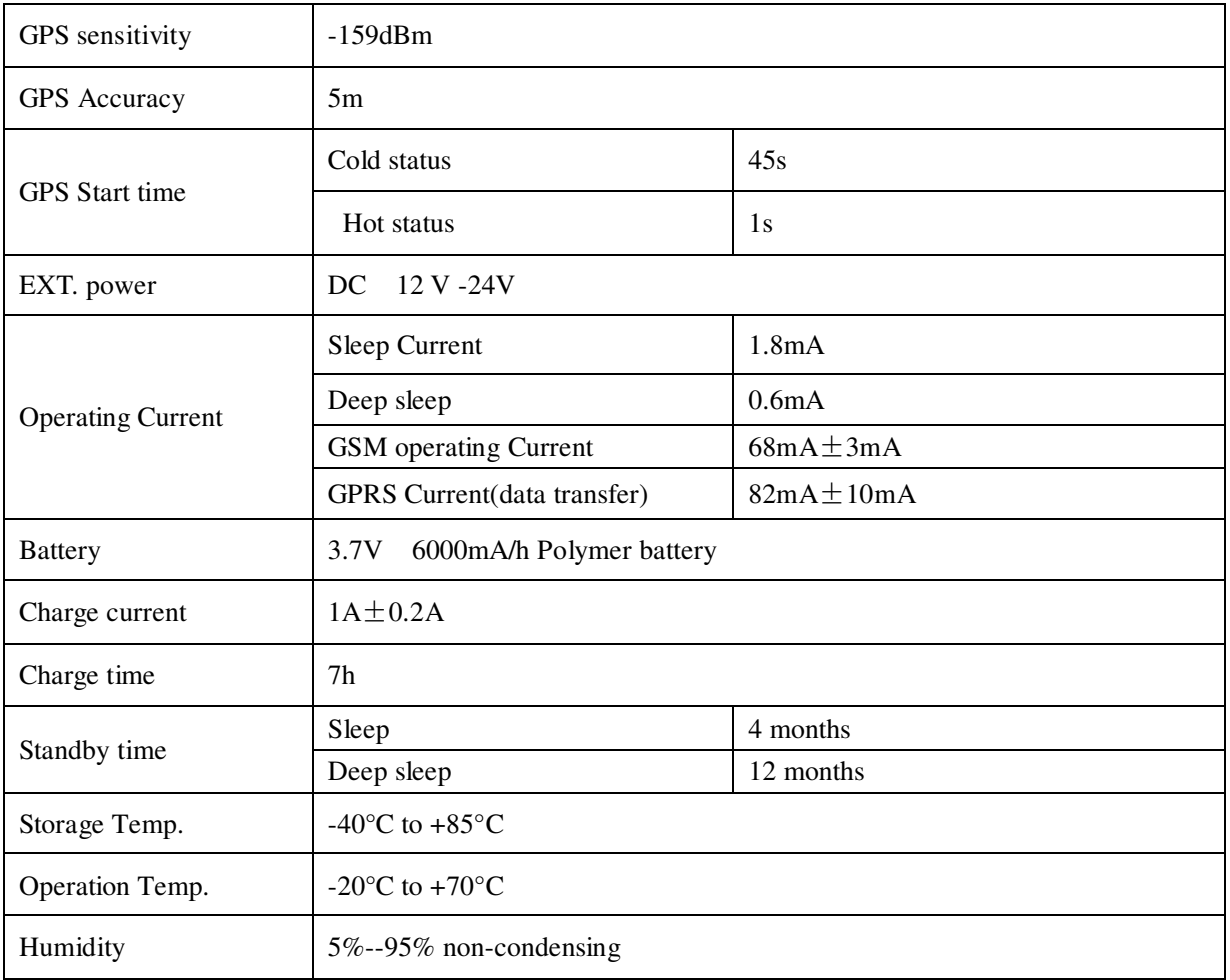

# <span id="page-6-0"></span>**6. Installation and operation**

#### <span id="page-6-1"></span>**6.1. Production installation**

- **6.1.1.** The product is easy to install. The built-in powerful magnet can make it to be directly adsorbed on the iron objects.
- **6.1.2.** Built-in GPS and GSM antenna, external antenna can be optional.
- **6.1.3.** The tracker is waterproof, but please still avoids the long-term placement in the places of water infiltration.
- **6.1.4.** If you need an external power supply, cut oil & power system and SOS feature, please find 4PIN main wire, wiring diagram as follows:

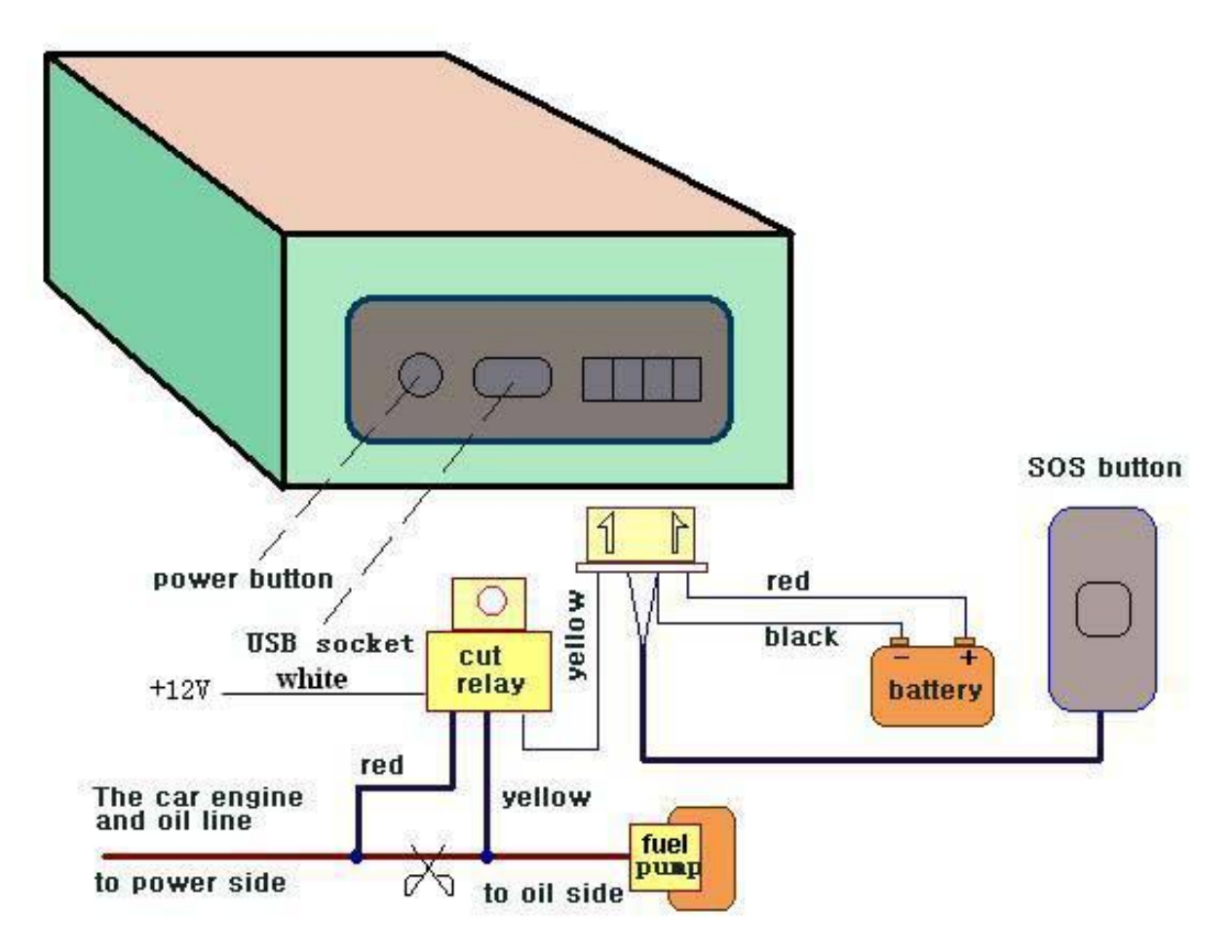

**Note:** Please install SOS button on the hidden place driver can touch.

# <span id="page-7-0"></span>**6.2. INT & EXT switch**

Switch to INT to change to use internal antenna; switch to EXT to change to use external antenna

### <span id="page-7-1"></span>**6.3. SIM card installation**

Open the waterproof sealant and insert SIM card as following picture shows, push it to the end to install SIM card correctly. The SIM card will pop up if press it after installed.

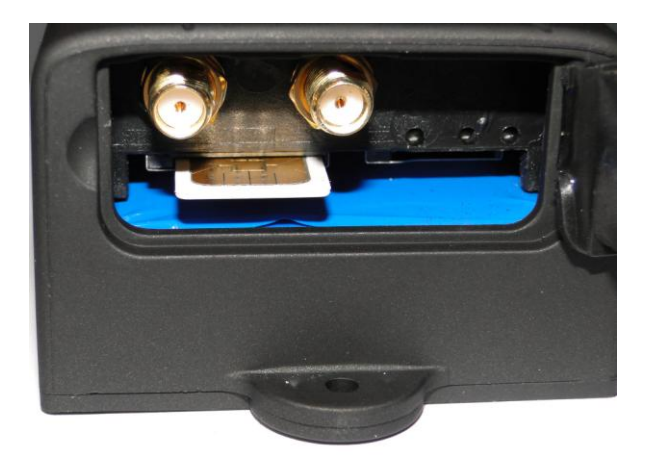

Please make sure that the SIM card is GSM network and able to execute the function of incoming calls display, no calls can be diverted and the PIN code is locked. The SMS format must be TXT format, and can't recognize the PDU format.

### <span id="page-8-0"></span>**6.4. Battery Charging**

Please fully charge the product for the first use and charge as following:

Home charge: Find the AC adapter from the accessories and connect 4-PIN plug into 4-PIN socket, and then connect the other end to mains supply.

Car charge: Find the car lighter charger from the accessories and connect to car cigarette lighter.

**Note**: Red LED ON means being charged, and LED OFF means fully charged, and then charging can be stopped. If the battery can't be fully charged once, then unplug the charger for about 10 minutes and then charge it one more time.

# <span id="page-8-1"></span>**6.5. LED indicator status**

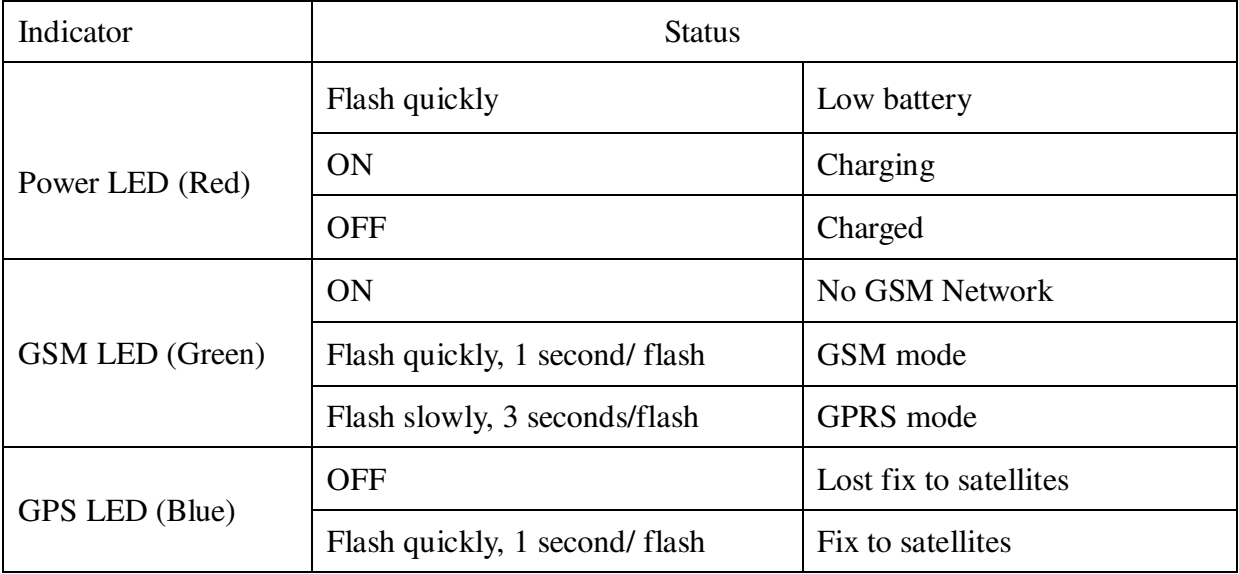

#### <span id="page-9-0"></span>**6.6. Initialization**

Send SMS "begin+password" to tracker, it will reply "begin ok" and return to the default factory settings. (Default password is: 123456). For example: Send SMS "begin123456" to tracker, it will reply "begin ok".

#### <span id="page-9-1"></span>**6.7. Change Password**

- **6.7.1.** Send SMS "password+old password+space+new password" to the tracker to change the password. For example: Send SMS "password123456 888888" to tracker, it will reply "password OK", it means the password has changed successfully. And please keep the new password in mind.
- **6.7.2.** Note: The new password must be 6 digits Arabic numbers, or the tracker can't recognize.
- **6.7.3.** When reading this user manual, you will notice that we have used "+" and "space" between some words;"+" between two words means they should be written together as one word and "space" between two words means you should leave one character space between two words.

#### <span id="page-9-2"></span>**6.8. Add and Delete Authorization**

- **6.8.1.** You must setup the authorized phone number before using SOS, geo-fence alarm, etc. Up to 5 numbers can be authorized.
- **6.8.2.** Call the tracker for 10 times continuously and get its position, then it will save the cell phone number as the authorized number automatically. and reply "add master ok".
- **6.8.3.** Authorization: Send SMS "admin+password+space+cell phone number" to set up an authorized number, the other authorized numbers should be set by the first authorized number, if the number is successfully authorized, the unit will reply " admin OK" by SMS.
- **6.8.4.** Delete authorization: Send SMS "noadmin+password+space+authorized number" to delete the authorized number.
- **6.8.5.** If you want to track the target when it enters into another country, you must add the country code before the cell phone number. You should authorize your number in international format as follows: "admin123456 008613322221111" to tracker to set 13322221111 as an authorized number.

### <span id="page-9-3"></span>**6.9. Single Locating**

**6.9.1.** If there aren't any authorized number set-up, it will reply all calls with a location report; if there are authorized numbers set-up, then it will not respond when an

unauthorized number calls it.

**6.9.2.** If you call it from authorized phone number, it will hang up and report a real-time location as below:

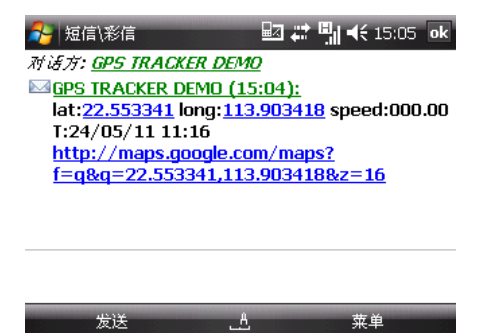

- **6.9.3.** When lost fix to satellites, it will track by LBS / CELL-ID. And the SMS will include two positions:
	- GPS coordinates of the last known position.
	- LAC code Open web platform and find "manual track", put code received from tracker in LAC and Cell-ID fields to locate by LBS technology

#### <span id="page-10-0"></span>**6.10. Auto track continuously**

#### <span id="page-10-1"></span>**6.10.1. Track with limited times upon time interval**

**S**end SMS command "fix030s005n +password" to the tracker device, it will report the latitude & longitude at intervals of 30 seconds for 5 times. (s:second, m:minute, h:hour). This command set must be in 3 digits Arabic numbers and the maximum value is 255. e.g. fix030s005n123456

#### <span id="page-10-2"></span>**6.10.2. Track with unlimited times upon time interval**

Send SMS "fix030s\*\*\*n+password" to the tracker device, it will reply the latitude  $\&$ longitude continuously at 30 seconds intervals. Note: the interval must not less than 20s.

#### <span id="page-10-3"></span>**6.10.3. Smart track upon time and distance interval:**

6.10.3.1. Please set "track with unlimited times upon time interval" before this function, and

send "distance+password+space+distance", tracker will reply "Distance ok", and then tracker will locate upon both the pre-set time and distance.

E.G: Send "distance123456 0050", it means distance is 50 meters; the number must be 4 digits Arabic numbers.

6.10.3.2. Set this function on web server: Set time interval first and then distance

interval, tracker will locate upon the time and distance.

6.10.3.3. Cancel: Send SMS "nofix+password" to the tracker device to cancel the "auto track".

#### <span id="page-11-0"></span>**6.11. Automatic update positions of vehicle turns**

- **6.11.1.** The tracker will update the positions automatically to web server once the vehicle changing driving direction over pre set angle value to form a smooth trajectory consistent with the actual road, this function is only effective in GPRS mode.
- **6.11.2.** Send "angle+password+space+angle" to tracker, it will reply" angle ok". E.g angle123456 040
- **6.11.3.** The angle must be 3 digits Arabic numbers, default angle value is 30 degrees.

### <span id="page-11-1"></span>**6.12. GPS drift suppression**

- **6.12.1.** This function is deactivated by default, to activate this function, send SMS "suppress+password" to activate it, tracker will reply" suppresses drift ok". The GPS data stop updating if vehicle is not driving and latitude and longitude always keep same, and GPS data updates automatically when vehicle is moving.
- **6.12.2.** Cancel: send "nosuppress+password" to tracker, it will reply" nosuppress ok

#### <span id="page-11-2"></span>**6.13. Exact street address**

- **6.13.1.** You must set up the APN of your local GSM network for the SIM card in tracker first before using this function, if there is user name and password for GPRS login, Please refer to 6.29 section of this manual to configure the APN, user name and password for GPRS login.
- **6.13.2.** After configure the APN, send "address+password" to device, it will reply SMS including exact street/address name. For example: No.113, Guankou 2nd Rd, Nantou, Nanshan district, Shenzhen, Guangdong, china.

# <span id="page-11-3"></span>**6.14. Location based service (LBS) / Cell-ID Locating**

If the tracker cannot establish a solid GPS Fix, it will calculate its location using Cell-ID GSM locating, Location reports will include the GPS coordinates of the last known positions as well as a LAC code, Entering the LAC code to the "Manual Track" menu of web tracking platform www.gpstrackerxy.com will enable you to see the tracker's current location. You can also send

command "address+password" to the tracker to request exact address, track will automatically switch to tracking by LBS in GPRS mode. Accuracy of LBS depends on the distance to the nearest GSM Network Cell Tower or Base Station.

Note: This feature can be used normally in most areas according to the signal of GSM network. It may not be available in some areas.

#### <span id="page-12-0"></span>**6.15. Monitor (Voice Surveillance)**

- **6.15.1.** The command to switch between Track and Monitor are "track" and " monitor". The default mode is track mode.
- **6.15.2.** Send SMS "monitor+password" to the unit, and it will reply "monitor ok!" and switch to "monitor" mode.
- **6.15.3.** Send SMS "tracker+password" to the unit, it will reply "tracker ok!" and restore to "track" mode.

#### <span id="page-12-1"></span>**6.16. Data logging**

**6.16.1.** Auto logging: When the tracker device lost GSM signals or fall offline

from GPRS, tracker will log the tracking position and alerts automatically in the SD card on the basis of the pre-set condition, when GSM signals get back, all the event alerts will be auto-sent to the authorized numbers or monitoring platform (server), but the logged tracking data should be loaded to the monitoring platform via SMS command.

- **6.16.2.** Logging upon times: Send SMS: "save030s005n+password" to the tracker unit, it will reply "save ok", and will log the lat, long locations every 30 seconds for 5 times. (S: second, m: minute; h: hour).
- **6.16.3.** Multi-logging: Send SMS:"save030s\*\*\*n+password" to tracker device, it will reply "save ok".
- **6.16.4.** Cancel logging: Send SMS "nosave+password", e.g. nosave123456
- **6.16.5.** Logging Clearance: send SMS: "clear+password" to tracker device, it will reply "clear ok".
- **6.16.6.** It depends on the capacity of the SD card inserted in the tracker device.
- **6.16.7.** The logged data in SD card can be copied to computers, and then the data route can be checked by importing data in the menu "Data Import" of web platform [www.gpstrackerxy.com](http://www.gpstrackerxy.com/)

#### <span id="page-12-2"></span>**6.17. Data Load**

**6.17.1.** Current date Load: Send SMS: "load+ password" to tracker device, it will reply: "load ok" if the device is working well under GPRS mode; if not, it will reply "load fail! Please check gprs" that means device does not work under GPRS mode.

**6.17.2.** Specified date Load: Send SMS: "load+ password+ space+ year month date" to tracker device, it will reply: "load ok" and load the tracking data to the web platform upon the valid time you choose. For Example: send SMS: "load123456 20110425" to the tracker device, means to load the tracking data of 25th April 2011 to web platform.

#### <span id="page-13-0"></span>**6.18. Forward the third parties' message**

- **6.18.1.** Send SMS "forward+password+space+third parties phone number" from authorized phone number, tracker will reply"forward ok", and supports 1 third parties phone numbers at most.
- **6.18.2.** For example, set the phone number of the service provider of the SIM card in the tracker, when charge remind message coming in, tracker will forward it to authorized phone number.
- **6.18.3.** Cancel: Send SMS command "noforward+password".

#### <span id="page-13-1"></span>**6.19. SIM card Balance Inquiry**

- **6.19.1.** Send SMS command "balance+password+space+carrier's phone number+space+code" to tracker, it will forward the code to carrier's phone number and return the balance message received from carrier's phone number.
- **6.19.2.** How it works: After accept balance command, tracker will remember the "mobile phone" number", carrier's phone number and the code;
- **6.19.3.** And then send the code to carrier's phone number, and forward the message from carrier to mobile phone number.

Following is an example of China mobile.

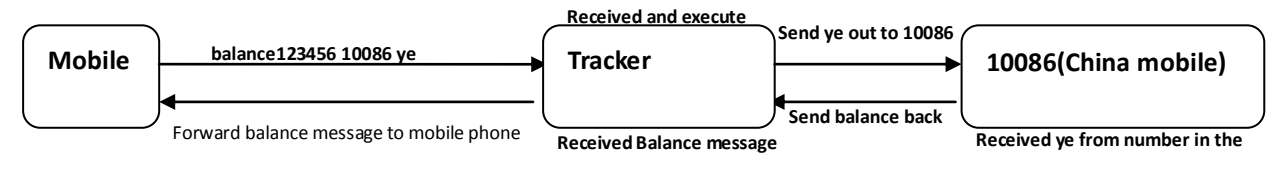

**tracker and process** 

# <span id="page-13-2"></span>**6.20. Cut off the Oil and Power System**

**6.20.1.** Send command "stop+password" to tracker, tracker will execute it and reply "Stop engine Succeed". And it will remain immobile state until next command to resume.

#### **6.20.2.** Stop mode configuration:

Execute immediately: Send command "quickstop+password" to tracker, it will reply "quickstop OK". Then tracker will stop the car immediately after "stop" command.

Execute depends on speed(Default mode): Send command "noquickstop+password" to tracker, It will reply "noquickstop OK", Then the tracker won't stop the car immediately after "stop" command, instead, it will reply "it will be executed after speed less than 20KM/H", and stop the car when the speed is less than 20KM/H.

**6.20.3.** Resume the Oil and Power System

Send "resume+password" to tracker, it will reply "Resume engine succeed", it means the oil supply is resumed.

### <span id="page-14-0"></span>**6.21. Decide how many times of alarm message**

You can decide how many times of the alarm message to be sent for those alarm messages sent in cycle, send SMS " xtime+password+005 " to tracker, alarm message will be sent 5 times once alarms are triggered .

Alarm SMS will be sent 5 times by default.

#### <span id="page-14-1"></span>**6.22. Alarms**

#### <span id="page-14-2"></span>**6.22.1. Low battery alarm**

- 6.22.1.1. Send SMS "lowbattery+password+space+on", it will send SMS "low battery+latitude/longitude" to authorized numbers 2 times in total **at 15 minutes interval** when voltage of battery is going to be about 3.55V.
- 6.22.1.2. This function activates by default, send SMS "lowbattery+password+space+off" to deactivate.

#### <span id="page-14-3"></span>**6.22.2. Power off alarm**

- 6.22.2.1. This function is deactivated by default, Send " extpower+password+space+on" to activate, it will send SMS "power alarm+latitude/longtitude" to authorized numbers every 3 minutes when external power is cut off.
- 6.22.2.2. Cancel: Send SMS "extpower+password+space+off" to deactivate it.

#### <span id="page-14-4"></span>**6.22.3. GPS blind Spot alert**

- 6.22.3.1. This function deactivates by default, send SMS "gpssignal+password+space+on", it will send alert SMS "no gps+last valid latitude/longitude before lost signal"
- 6.22.3.2. Send SMS "gpssignal+password+space+off" to deactivate.

# <span id="page-14-5"></span>**6.22.4. SOS**

Press the SOS button for 3 seconds, the tracker device will send SMS "help me!+lat./long." to all the authorized numbers at interval of 3 minutes. It will stop sending such a SMS when any authorized number reply SMS "help me!" to the tracker.

#### <span id="page-15-0"></span>**6.22.5. Geo-fence**

- 6.22.5.1. Set up a geo-fence for the tracker device to restrict its movements within a district. The unit will send SMS to the authorized numbers when it goes out of this district.
- 6.22.5.2. Set up: When the unit stays immobile in a place for 3-10 minutes, the user can send SMS "stockade+password+space+latitude,longitude;latitude,longitude" to unit to set the restricted district. In case of breach, it will send SMS "stockade!+ latitude & longitude" to the authorized numbers.

Remark: The first latitude & longitude is coordinate of the top left corner of the Geo-fence, while the second latitude  $\&$  longitude is the coordinate of the bottom right corner, it will send alarm SMS at interval of 3 minutes once beyond the restricted district.

6.22.5.3. Cancel: Send SMS "nostockade+password" to deactivate this function.

#### <span id="page-15-1"></span>**6.22.6. Multi-area management**

6.22.6.1. Set Area

Send SMS command

"area+password+space+latitude,longitude+space+areaname,distanceM" to tracker(distance unit: M for meter, K for kilometer), it will reply "area01 ok".

Example: Send "area123456 22.353648,113.543678 school,800M".

Note: 5 areas at most and the distance between two points can't be less than the total distance in the 2 commands, and different areas can't cover each other.

6.22.6.2. Delete areas

Send SMS command:"noarea+password+space+area name", tracker will reply:"noarea ok".

6.22.6.3. Rename and set distance

Send SMS command "rename+password+space+old name;new name,distanceM" to tracker, if name is not repeated and area doesn't cover others, it will reply "rename ok!" for successful configuration.

Example: Send"rename123456 area01;school,800M", it means the new area name is "school", and covers area of a radius of 800 meters.

6.22.6.4. Activate multi-area management

Send SMS command "area+password+space+on" to tracker, it will reply "Area on ok!", when tracker enter the pre set area, it will send SMS "area name+latitude & longitude" to all the authorized phone number, and send same SMS when goes out of the area.

6.22.6.5. Deactivate Multi-area management Send SMS command "area+password+space+off" to tracker, it will reply"area off ok!"

# <span id="page-15-2"></span>**6.22.7. Movement alarm**

6.22.7.1. Set up: when the unit stays immobile in a place for 3-10 minutes with GPS signal

reception, the user can send SMS"move+password+space+0200" to the tracker (Suppose area of a radius of 200 meters, it supports 4 digits at most. Unit: Meter). It will reply "move OK". In case of such a movement (the default distance is 200m), it will send SMS "Move+ latitude & longitude" to the authorized numbers.

6.22.7.2. Cancel: Send SMS "nomove+password" to deactivate the movement alarm.

#### <span id="page-16-0"></span>**6.22.8. Over speed alarm**

- 6.22.8.1. Set up: Send SMS "speed+password+space+080" to the unit (suppose the speed is 80km/h), and it will reply "speed OK!". When the target moves exceeding 80km/h, the unit will send SMS "speed+080!+ latitude  $&$  longitude" to the authorized numbers ,it will send only one SMS in 3 minutes in SMS mode.
- 6.22.8.2. Cancel: Send SMS "nospeed+password" to deactivate the overspeed alarm. Remark: The recommended speed should be not less than 30km/h. For below that rate, it will be effected the accuracy by GPS signals drift etc.

### <span id="page-16-1"></span>**6.22.9. Shock sensor Alarm**

The built-in shock sensor can detect it when the vehicle move, tilt or vibrate.

- 6.22.9.1. Activate Shock alarm: Send "shock+password" to tracker, it will reply "Shock is activated!", "Sensor alarm+latitude&longitude will be sent to authorized phone number when detecting vibration.
- 6.22.9.2. Cancel: Send "noshock+password" to tracker to deactivate Shock alarm.

#### 6.22.9.3. Configure sensitivity of vibration:

There are 3 different levels of the sensor:

First level: alarm will be triggered after detect slight vibration; send SMS command "sensitivity+password+space+1";

Second level: alarm will be triggered after detect medium vibration; send SMS command "sensitivity+password+space+2";

Third level: alarm will be triggered after detect heavy vibration; send SMS command "sensitivity+password+space+3";

#### <span id="page-16-2"></span>**6.23. Sleep Mode**

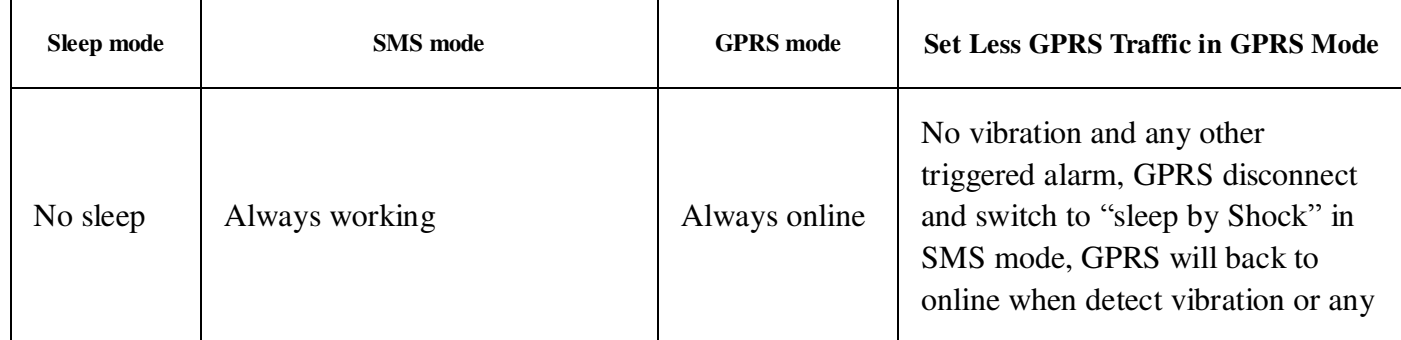

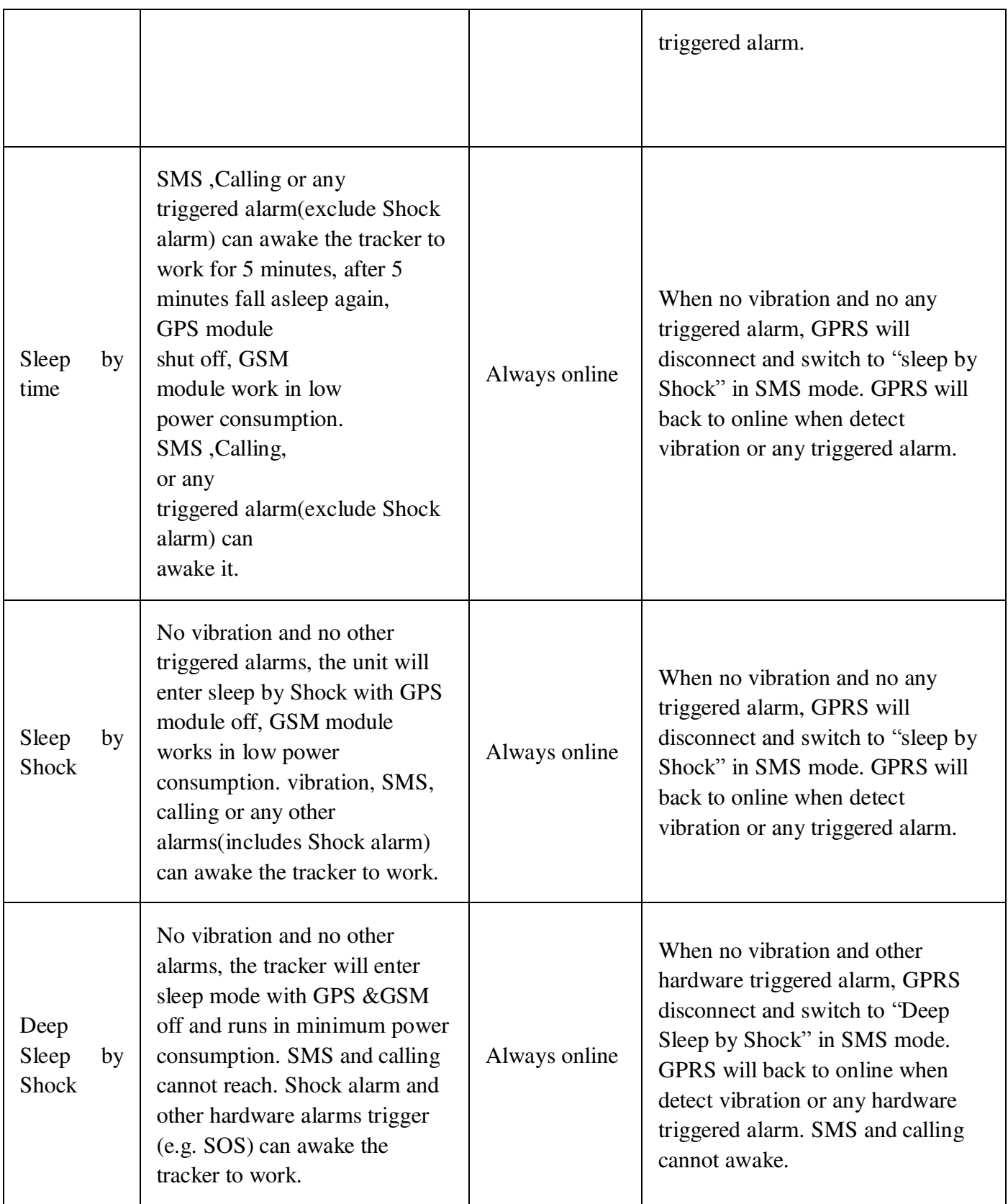

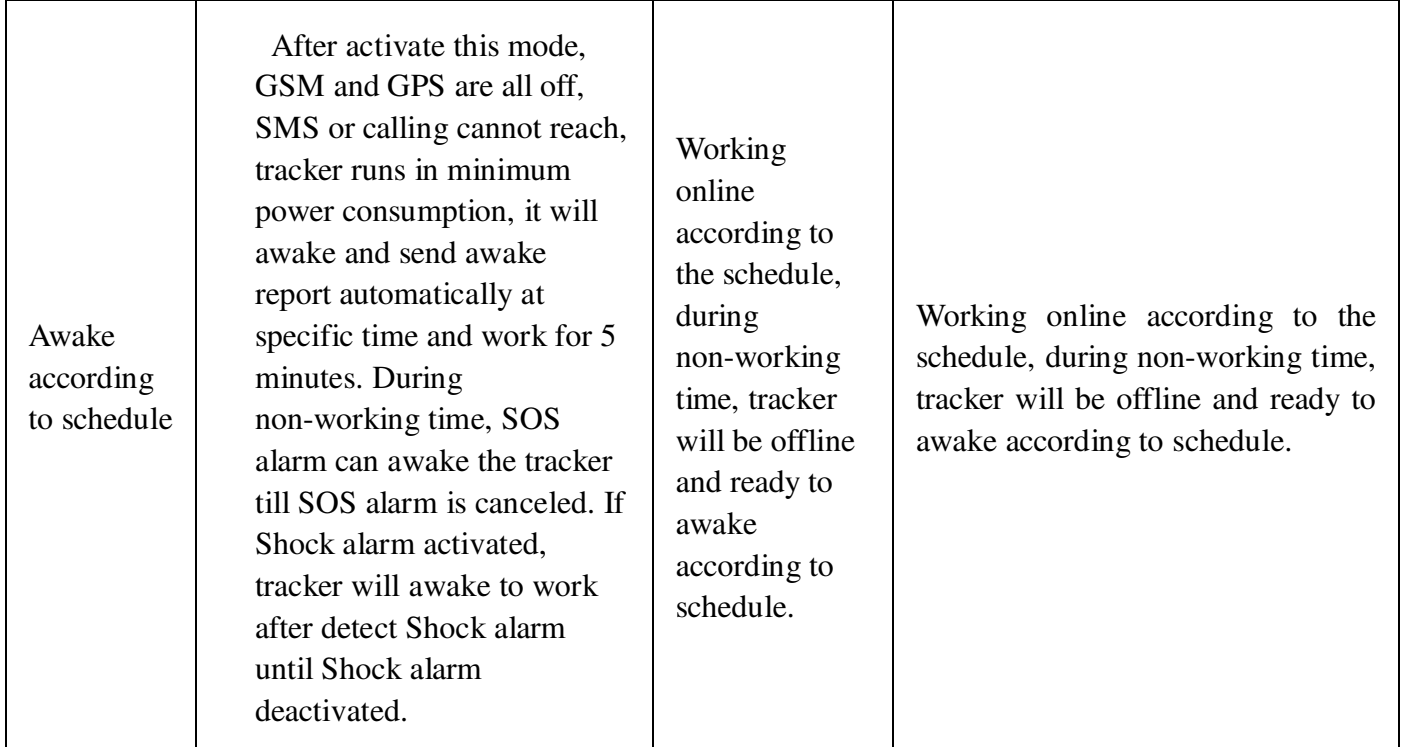

### <span id="page-18-0"></span>**6.23.1. Sleep by time**

Send "sleep+password+space+time", tracker will reply "sleep time ok" if none of the alarms/alerts has been set and no operations in 5 minutes, tracker will fall asleep, GPS module shut off, and LED will be off too. Calling or SMS can awake the tracker. If alarms have been set, tracker will enter sleep by detecting vibration. And tracker sleeps by time by default.

### <span id="page-18-1"></span>**6.23.2. Sleep by shock**

Send SMS command "sleep+password+space+shock"to tracker, it will reply "sleep shock ok", and will enter sleep mode if no vibration is detected, GPS module shuts down, LED will be off . Vibration or any operation can awake the tracker. e.g. sleep123456 shock

#### <span id="page-18-2"></span>**6.23.3. Deep Sleep by Shock**

Send "sleep+password+space+deepshock", tracker will reply "sleep deepshock ok" it will enter sleep mode if didn't detect vibration, GPS & GSM module shut off, and LED will be off too. Only vibration can awake it, and tracker will send awake message automatically after wake up.

#### <span id="page-19-0"></span>**6.23.4. Awake according to schedule**

Send "schedule+password+space+1h ", It will awake every one hour, and automatically send location message after wake up. (m: minute; h: hour; d: day). The maximum time interval is set to three digits, and not more than 30 days. After sent this message, GPS & GSM module shut off, tracker runs in super lowest power consumption, calls or messages cannot awake it. Triggered alarm can awake the tracker to work normally, after alarm canceled, tracker come back to awake according to schedule again. Cancel: After the tracker wake up, send "noschedule+password" to deactivate the function.

#### <span id="page-19-1"></span>**6.23.5. No sleep mode**

 Send SMS "sleep+password+space+off", it will reply "sleep off ok". Tracker won't sleep and GSM, GPS, LED always work

### <span id="page-19-2"></span>**6.24. Check the Vehicle State**

Send SMS command "check+password" to tracker, it will reply message including external power, battery, GPS signal, GSM signal, GPRS status, APN, UP, IP and port, etc. E.g. send "check123456" to tracker, it will execute the command and reply following

message: Power: ON/OFF Battery: 100% GPRS: ON/OFF GPS: OK/NO GPS GSM Signal: 1-32 the higher, the better APN: cmnet UP: IP: 104.250.138.146 PORT: 9000

#### <span id="page-19-3"></span>**6.25. Check IMEI**

Send SMS "imei+password" to the tracker. For example, Send SMS "imei123456" to the tracker device, an IMEI number in 15 digits will be returned.

# <span id="page-20-0"></span>**6.26. Terminal (local) Time Setting**

Send SMS command "time+space+zone+password+space+time" to the tracker device, If executed, It will reply "time OK"

For example: Send SMS "time zone123456 8", 8 is time zone of china, If your country locates in the Western Hemisphere, please add a minus before the time zone, for example, send SMS "time zone123456 -8".

#### <span id="page-20-1"></span>**6.27. Reset Hardware**

Send SMS command "reset+password" to tracker device, it will reply "reset ok". And the GSM module and GPS module in the tracker will be reset.

# <span id="page-20-2"></span>**6.28. Configure parameters by USB**

Connect tracker to computer with the USB cable (option), and open subset-configuration

with notepad and operate it according to the examples.

Note: Correct password is necessary every time when you configure the tracker.

#### <span id="page-20-3"></span>**6.29. GPRS configuration**

User must send SMS command via cell phone to set up APN, IP and port before starting tracking by GPRS.

#### **6.29.1.** Configure APN

APN standards for Access Point Name and differs from country to country. For more information about your local APN, please inquire with your local GPRS network operator.

 Send SMS command to tracker "APN+password+Space+your local APN" via a cell phone and if executed, the tracker will reply "APN OK".

 For example: Send SMS command "APN123456 CMNET". If executed, the tracker will reply "APN OK".

 Notes: 123456 refer to password of tracker and CMNET is the APN of Network Operator of china (China mobile).

**6.29.2.** Configure user, password for GPRS login

In most countries, the user name and password involving GPRS login are not compulsorily necessary, therefore, the entry can be skipped. For those countries requiring user name and password, please configure as following:

Send SMS "up+password+space+user+space+password", If executed, tracker will reply

"user, password ok!", for example: send SMS "up123456 jonnes 6666666"

Note: 123456 is password of tracker, jonnes is the user name for GPRS login, 666666 is the password for GPRS login.

#### **6.29.3.** Configure IP and port

Send SMS "adminip+password+space+IP+space+port", tracker will reply "adminip ok" if executed.

For example: send SMS "adminip123456 104.250.138.146 9000", tracker will reply "adminip ok" if executed. (123456 is the password of tracker, and 104.250.138.146 is the ip, 9000 is the port.)

#### **6.29.4.** Switch to GPRS mode

6.29.4.1. Send SMS command "GPRS+password" to tracker, it will reply "GPRS ok!", that means tracker have switched to work in GPRS mode.

#### 6.29.4.2. TCP/UDP Switch

SMS command: "GPRS+password,0,0" is used to switch to TCP mode, TCP is the default mode.

SMS command: "GPRS+password,1,1" is used to switch to UDP mode.

6.29.4.3. Send SMS command: "SMS+password" to tracker, it will reply "SMS OK!", and switch back to SMS mode.

# <span id="page-21-0"></span>**6.30. Less GPRS traffic**

- **6.30.1.** Tracker will change to less GPRS traffic mode after parking 5 minutes, GPRS disconnect, and connect again when alarm being triggered or vehicle starts driving.
- **6.30.2.** Activate this function: Send "less gprs123456 on", tracker will reply "less gprs on ok".
- **6.30.3.** Deactivate this function: Send "less gprs123456 off", tracker will reply" less gprs off ok". Note: 123456 is the password of tracker, and replace it with the new if you have changed.

### <span id="page-21-1"></span>**6.31. Set up monitor center number**

- **6.31.1.** Setup: send command "centernum+password+space+number" to tracker, it will reply"centernum ok". After setup monitor center number, the messages of auto track by sms will be set to this center number, if all alarms need to be sent to this number too, then this center number must be setup as authorized number.
- **6.31.2.** Cancel monitor center number

Send "nocenternum+password" to tracker, it will reply "no center num ok".

# <span id="page-22-0"></span>**6.32. Instructions for web platform and mobile APP**

Users need to register an account on [www.gpstrackerxy.com](http://www.gpstrackerxy.com/) before use web or APP platform, account name and password is the same on web/APP platform

#### **6.32.1.** Register an account

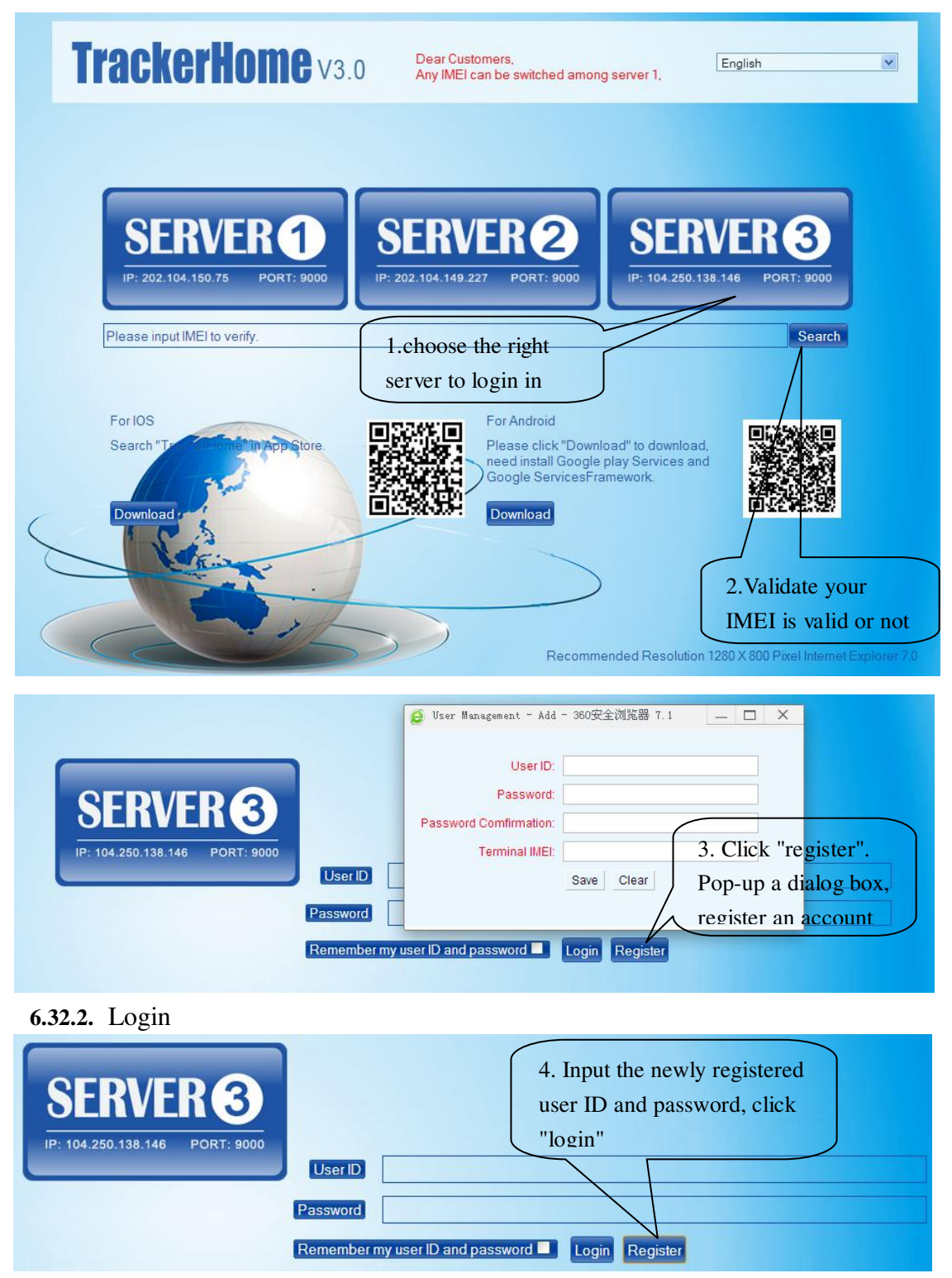

#### **6.32.3.** Add **a terminal**

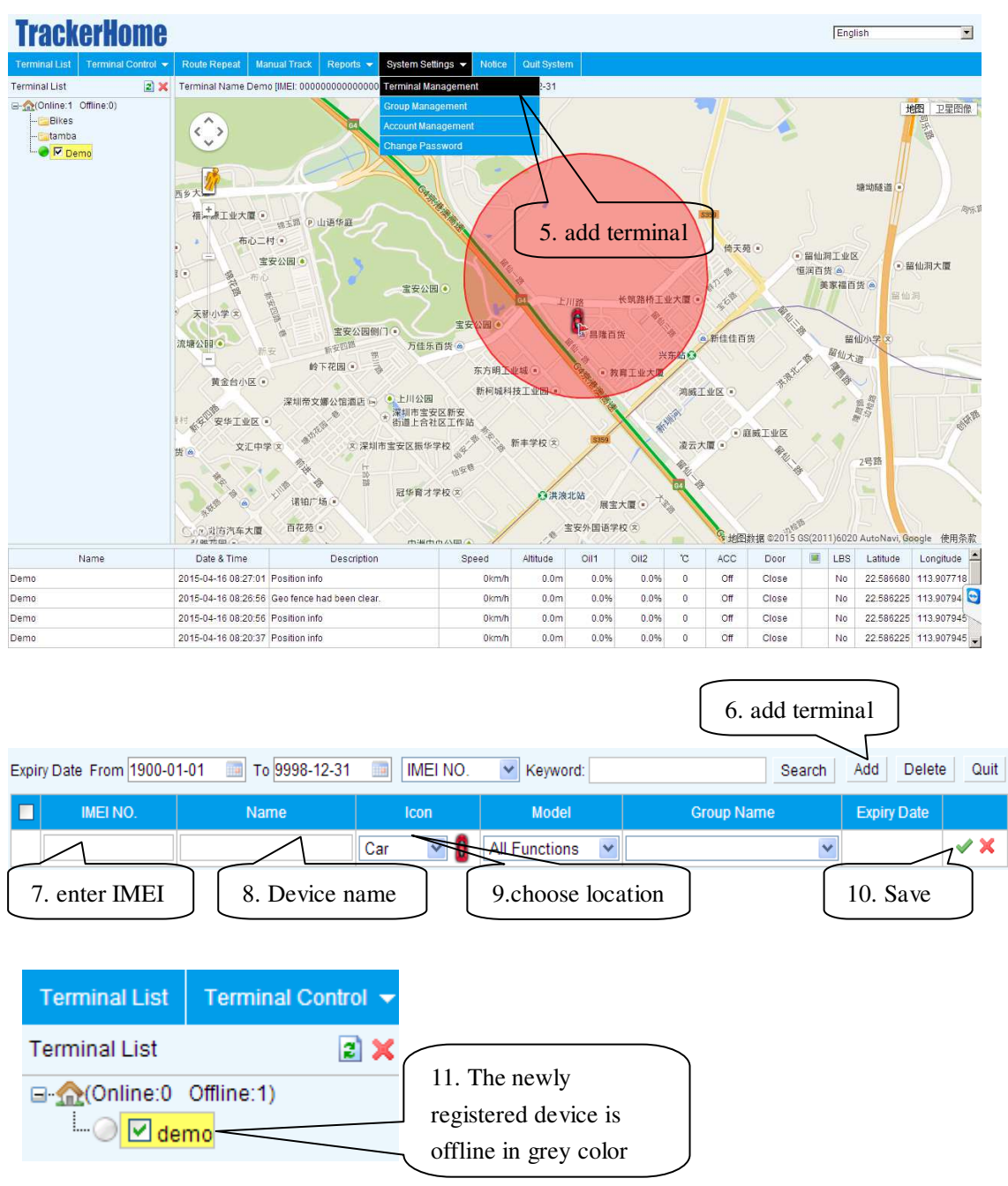

**6.32.4. Configure your tracker to web platform to track it online** 

- Step 1: set APN, refer to 6.29.1
- Step 2: set GPRS user name and password, refer to 6.29.2
- Step 3: set IP and port, please use the corresponding IP and port of the server you choose, refer to 6.29.3
- Step 4: switch to GPRS mode, refer to 6.29.4

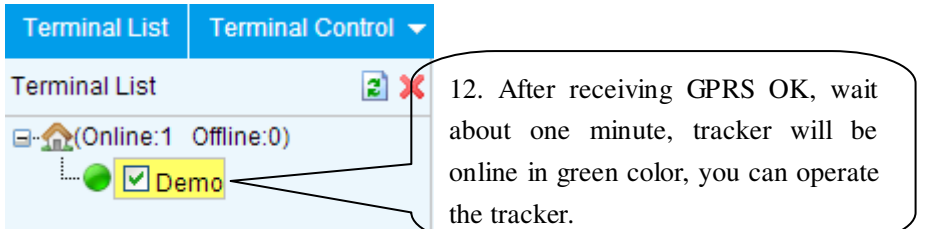

**6.32.5.** If the tracker is always offline (grey color), make sure the SIM card subscribe the GPRS service, and have money to surf the Internet, you can use phone to test the SIM card can surf the Internet or not.

please check the APN, user name, password, IP, port settings are correct, refer to 6.24.

#### **6.32.6. IOS &Android mobile APP**

6.32.6.1. Download and install the mobile APP software

According to your phone type, download and install mobile app below the home page on web tracking platform.

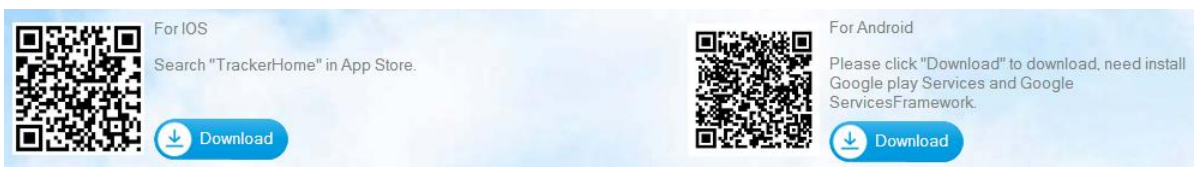

#### 6.32.6.2login in and use the mobile APP under GPRS

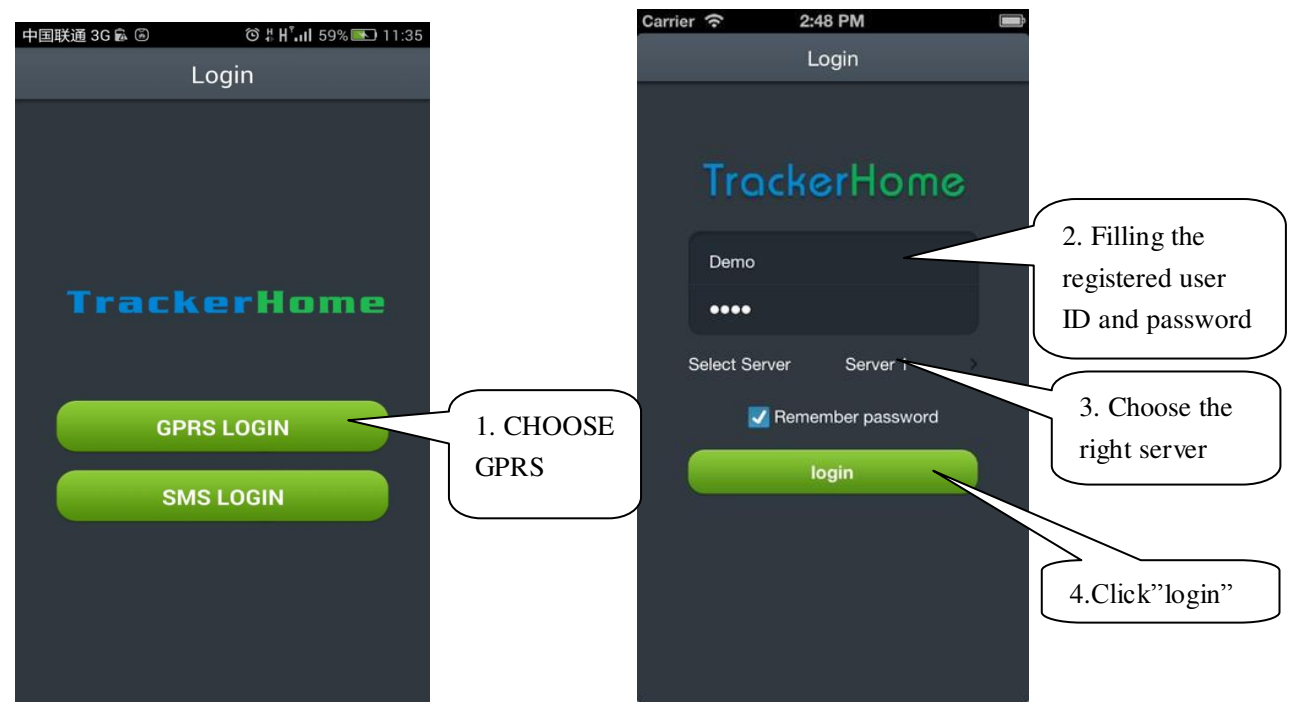

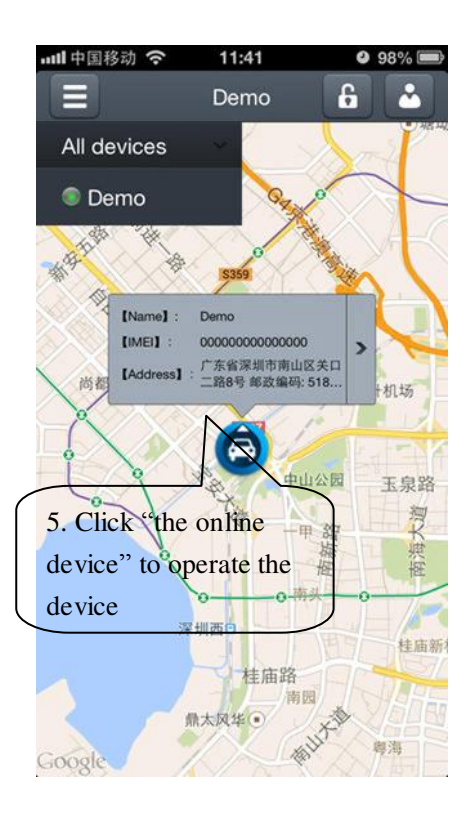

6.32.6.3 login in and use the mobile APP under SMS

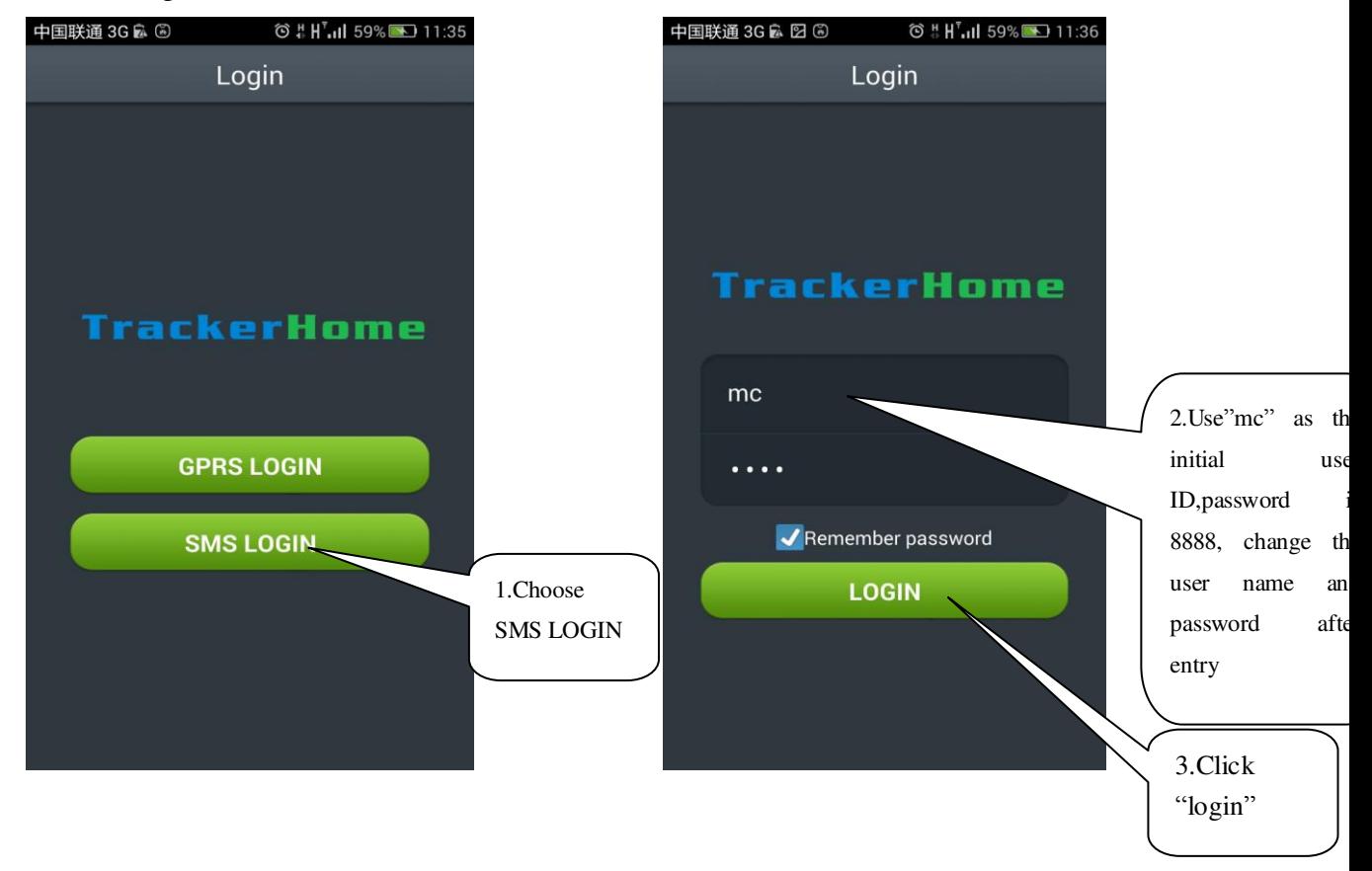

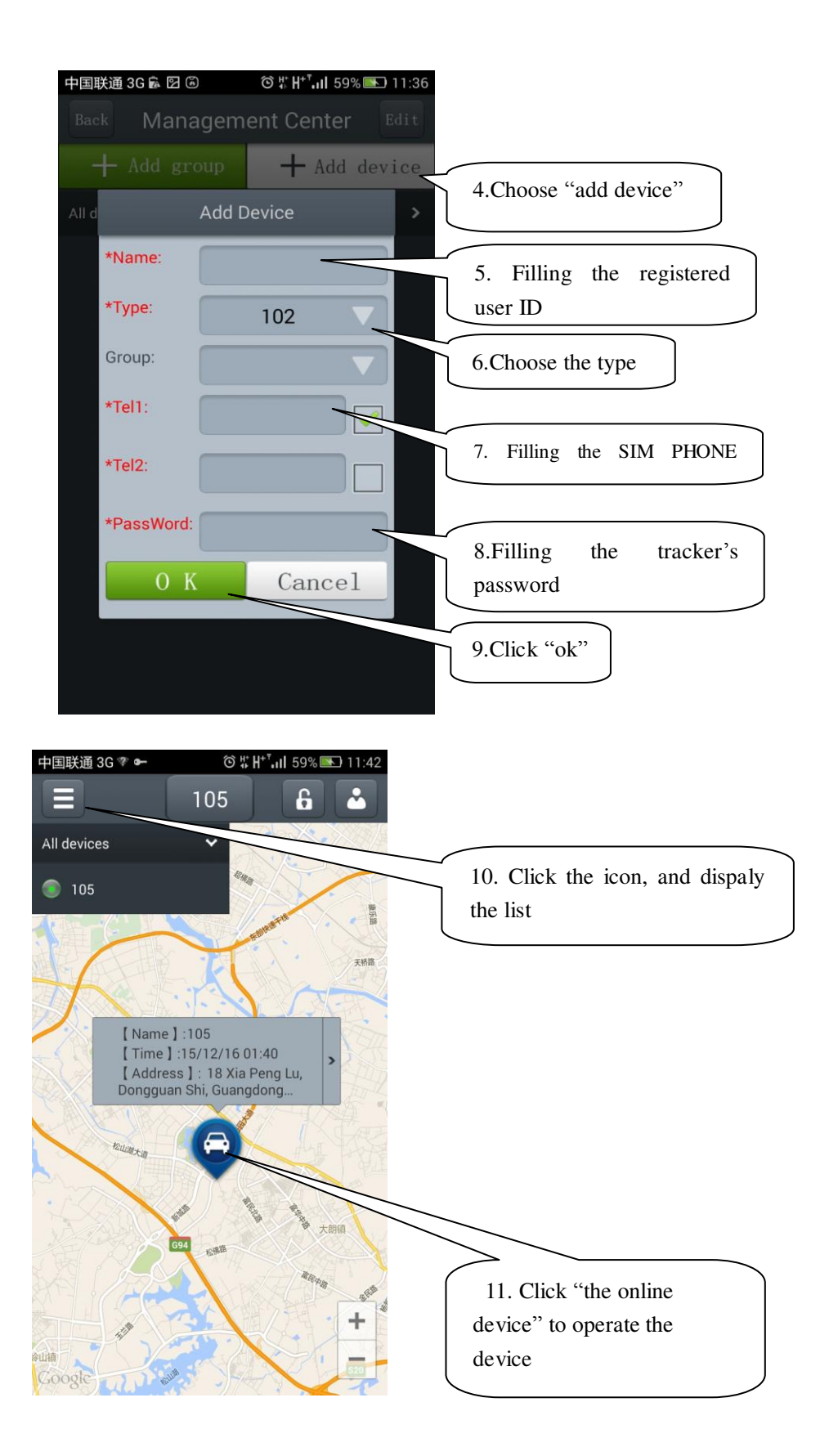

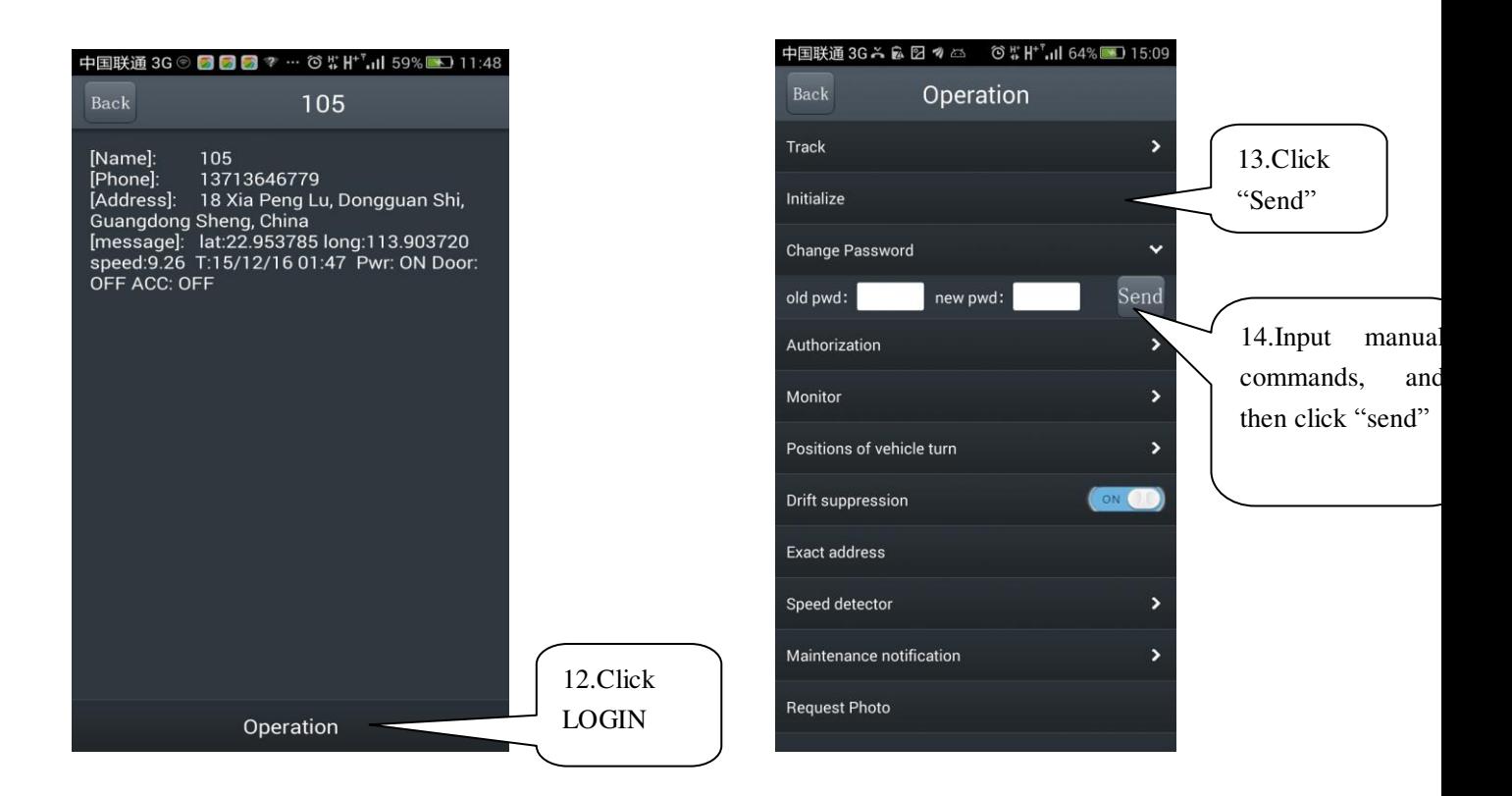

**Remarks: APP on Android phone can track the address and show alarm by SMS; IOS APP can only send commands due to the confine policy** 

# <span id="page-27-0"></span>**7. Cautions**

- 1. Don't put the unit in overheated or overcooled places.
- 2. Handle carefully. Don't vibrate or shake it violently.
- 3. Please use a dry cloth to clear and don't use chemicals and cleaners.
- 4. Please don't paint the device, this may lead to internal circuit failure.
- 5. Please don't disassemble the device.
- 6. Please read the user manual carefully before installation and operation, learn something more about the voltage range. Otherwise, it won't work properly or destroy the product.

# <span id="page-27-1"></span>**8. Faults & the Solutions**

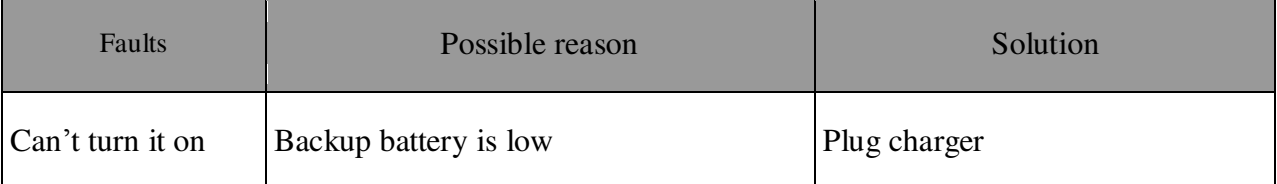

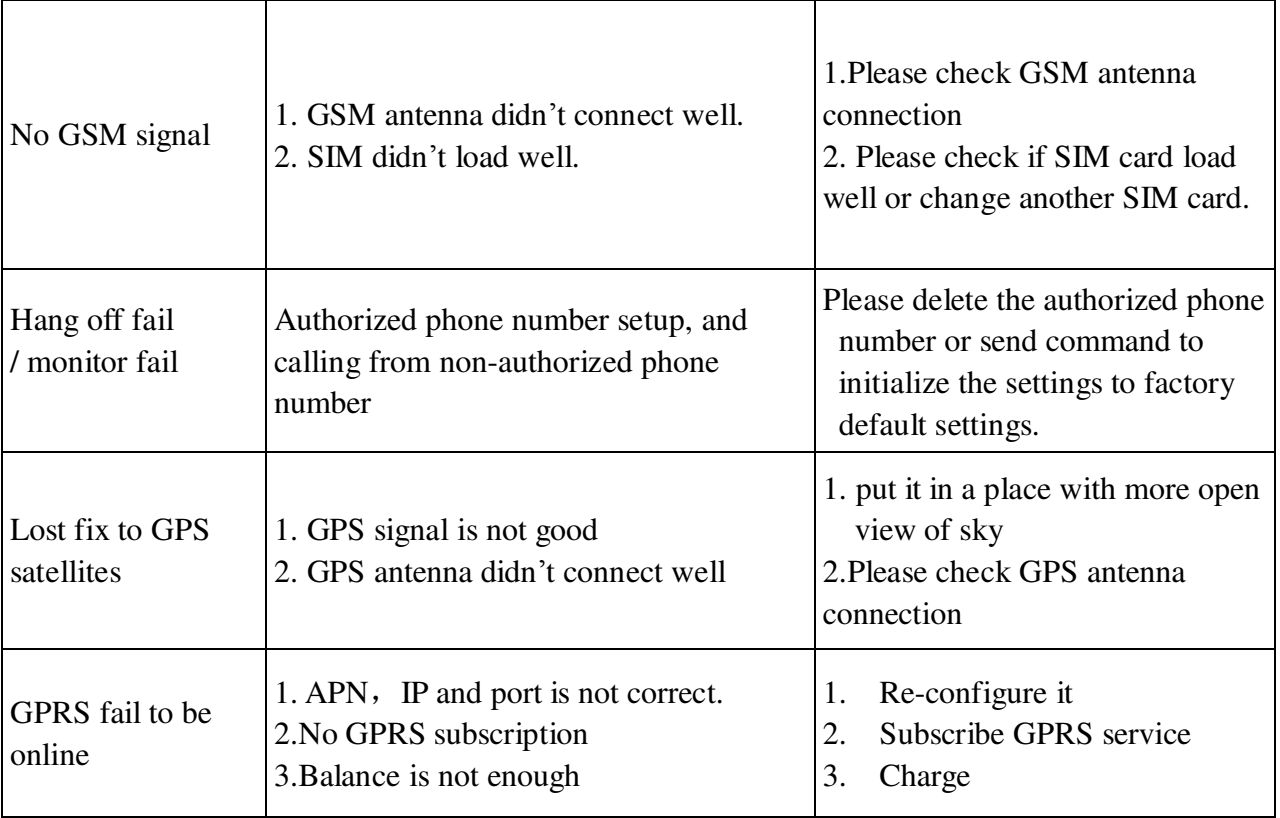